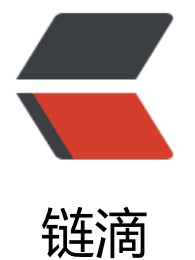

# Docker 安[装 M](https://ld246.com)ySQL5.7

作者: HuixiaZhang

- 原文链接:https://ld246.com/article/1544457264821
- 来源网站:[链滴](https://ld246.com/member/HuixiaZhang)
- 许可协议:[署名-相同方式共享 4.0 国际 \(CC BY-SA 4.0\)](https://ld246.com/article/1544457264821)

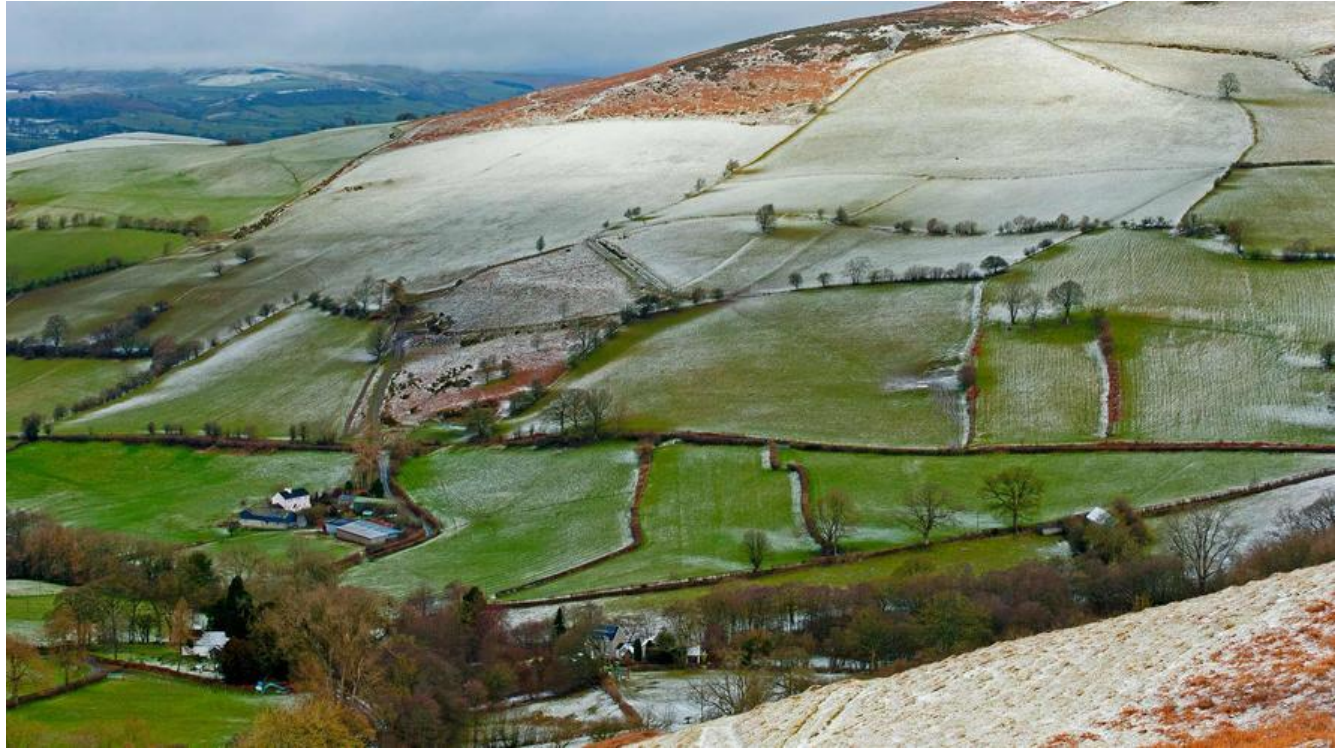

服务器版本: CentOS 7

# **拉取官方的镜像**

docker pull mysql:5.7

## **使用mysql镜像**

## **配置文件 my.cnf**

[client] default-character-set=utf8

[mysql] default-character-set=utf8

### **运行容器**

docker run -p 3307:3306 --name mysql -v \$PWD/conf:/etc/mysql/conf.d -v \$PWD/logs:/logs v \$PWD/data:/var/lib/mysql -e MYSQL\_ROOT\_PASSWORD=123456 -d mysql:5.7 --characteret-server=utf8mb4 --collation-server=utf8mb4\_unicode\_ci

命令说明:

● -p 3307:3306: 将容器的 3306 端口映射到主机的 3307 端口。

● **-v \$PWD/conf:/etc/mysql/conf.d**: 将主机当前目录下的 conf 挂载到容器的 /etc/mysql/conf. 下。

● **-v \$PWD/logs:/logs**:将主机当前目录下的 logs 目录挂载到容器的 /logs。

- -**v \$PWD/data:/var/lib/mysql** : 将王机当前目录下的data目录挂载到容器的 /var/lib/mysql 。
- \*\*-e MYSQL\_ROOT\_PASSWORD=123456: \*\*初始化 root 用户的密码。

#### **查看容器启动情况**

[root@host docker-mysql]# docker ps COMMAND CREATED STATUS ORTS NAMES 4c2309bcf039 mysql:5.7 "docker-entrypoint.s…" 3 minutes ago Up 3 minutes 33060/tcp, 0.0.0.0:3307->3306/tcp mysql [root@host docker-mysql]#

此时就可以使用mysql工具连接上数据库了